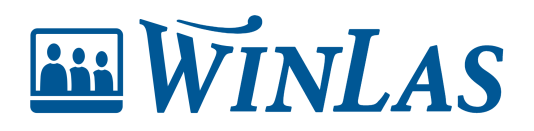

[Knowledgebase](https://help.winlas.se/en-US/kb) > [Personalanteckningar](https://help.winlas.se/en-US/kb/personalanteckningar) > [Administrera anteckningar](https://help.winlas.se/en-US/kb/administrera-anteckningar) > [Inaktivera eller ta](https://help.winlas.se/en-US/kb/articles/inaktivera-eller-ta-bort-mall) [bort mall](https://help.winlas.se/en-US/kb/articles/inaktivera-eller-ta-bort-mall)

Inaktivera eller ta bort mall

Erik Johansson - 2024-04-22 - [Comments \(0\)](#page--1-0) - [Administrera anteckningar](https://help.winlas.se/en-US/kb/administrera-anteckningar)

**Ibland ska anteckningar inte användas längre eller göras större justeringar i. Det kan då vara effektivt att inaktivera mallen eller kanske till och med ta bort den.**

## **Inaktivera mall**

När redan skapade anteckningar ska finnas kvar på person, men inga fler ska kunna skapas är det effektivt att inaktivera mallen.

## **Att inaktivera mall innebär att:**

- Redan skapade anteckningar kommer finnas kvar kopplade till person.
- Redan skapade anteckningar kommer gå att redigera.
- Det kommer **INTE** vara möjligt att skapa nya anteckningar från inaktiverad mall.

## **Ta bort mall**

Ta bort mall om all data till den ska tas bort.

Note

En mall som har anteckningar skapade kan inte tas bort. För att ta bort mall behöver tidigare skapade anteckningar knutna till mallen tas bort först.